# 特定記録等事務代行業務の流れ(許可通知後)

#### 業務開始前に -

〇特定記録等事務代行標識の掲示

〇GビズID(Gビズプライム)もしくはマイナンバーカードの取得

〇取扱説明書のダウンロード

〇記録事務代行アプリのダウンロード

〇検査標章の受領(山口運輸支局継続窓口)

#### 〇特定記録等事務代行標識の掲示 (標識サイズは規定通りに作成する) 特定記録等事務代行者 10cm V⊹ 支局名は申請した支局を記入して ください。 ○○自動車株式会社 氏名又は名称 営業所の場合は営業所名も入れる 委託をした運輸支局長 又は運輸監理部長 ○○運輸支局長 《法第七十四条の四の規定<br>の 適 用 が あ る と き は 、<br>軽自動車検査協会) 軽自動車検査協会 ※振興会でも販売中 1,100円(税込) 40cm

### 〇GビズIDもしくはマイナンバーカードの取得

GビズIDはGビズプライムを取得し、Gビズメンバーを作成 取得方法は「GビズID-デジタル庁」で検索してください。

※GビズIDの場合、「記録事務代行者」用(初回ログイン)と「代行管理作業者」用 が必要です。

### 〇取扱説明書のダウンロード

「記録事務代行制度ポータル サイト」の一番下の欄からダウ ンロード出来ます。

アプリの初期設定手順や 操作方法が掲載されてお ります。

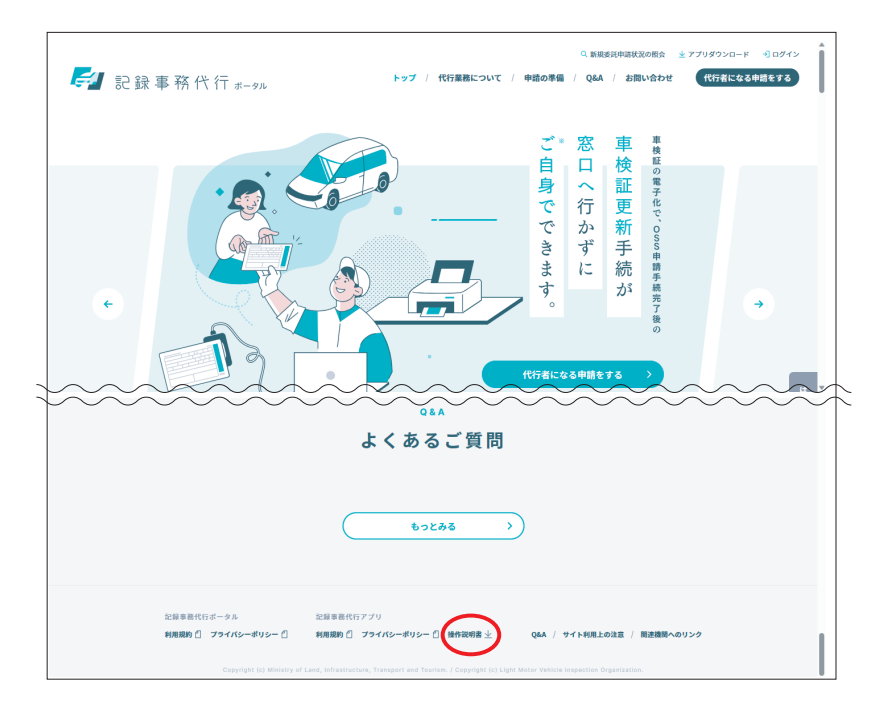

## 〇記録事務代行アプリのダウンロード

「記録事務代行制度ポータルサイト」の右上からダウンロード出来ます。

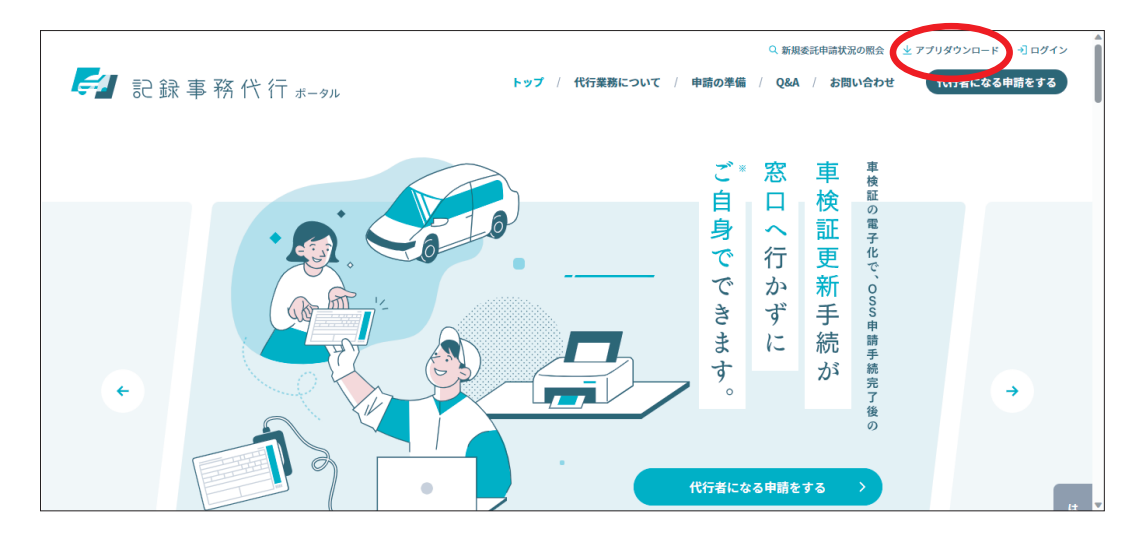

### 〇検査標章用紙の受け取り方

1.運輸支局継続3番窓口に以下の書類を提出

①検査標章配付申請書兼受領書(別記1) ②委託書の写し(委託書はメールで届いています) ③検査標章授受出納簿(別記様式2)(初回のみ不要)

受領書は振興会HP各種ダウンロードから入手してください。

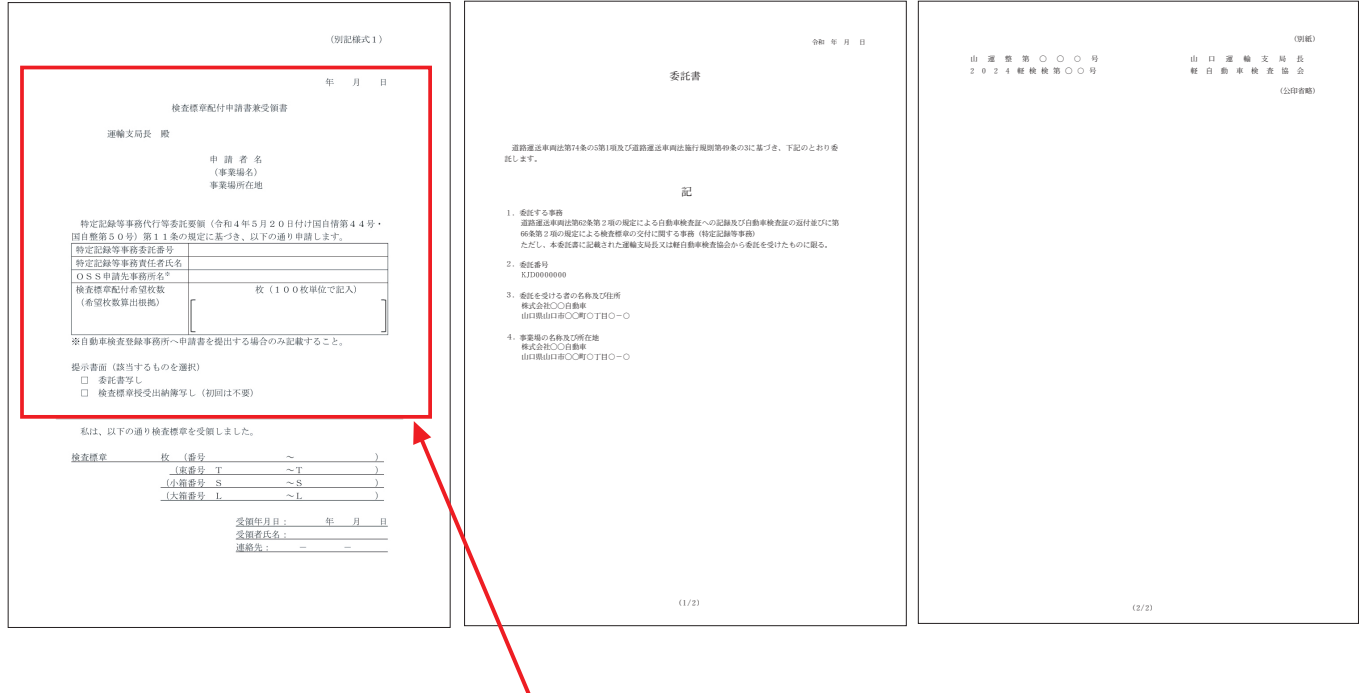

予め記入をする

2.用紙を受け取り(初回は100枚)をする

授受出納簿をダウンロードする

当会HPの「各種ダウンロード」からダウンロード出来ます。

#### 検査標章用紙を持ち帰った後

1.枚数を確認し、検査標章授受出納簿の受入欄を記入(①②いずれかの方法) ①検査標章用紙の通番を書く 【自2300000001 至2300000100】 等 ②箱又は束ごとに付された番号を書く 【束番号 T23000001】

### 検査標章用紙を使った日の締め

1. その日に使用した枚数、通番等を「検査標章授受出納簿」に記録する

2. 検査標章用紙の紛失等がないことを確認し、厳重に保管する

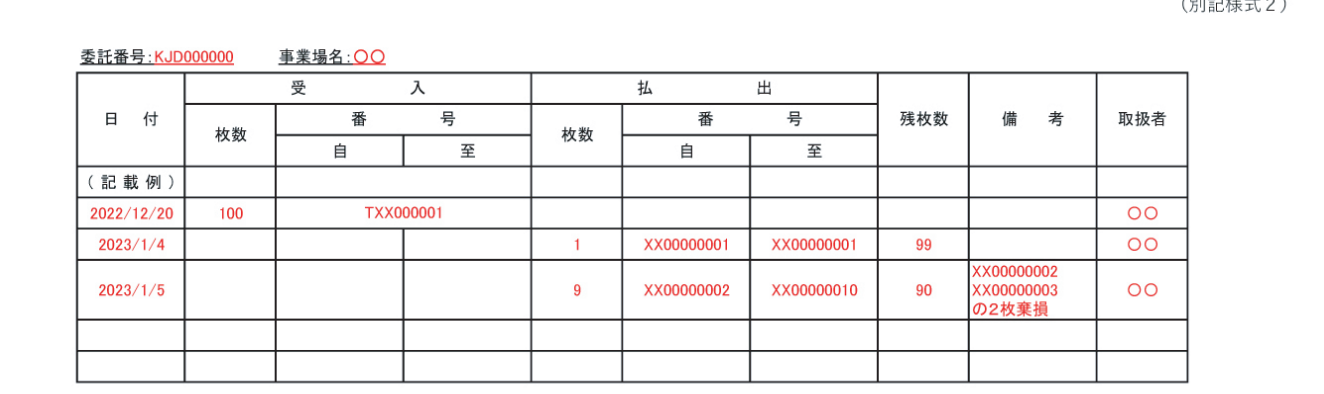

#### 検査標章用紙の保管方法

1. 事業場において紛失・盗難等が無いように鍵が付いたロッカー等に保管する

2. ミスプリント(破れた等)した検査標章用紙は検査標章授受出納簿に記入し 保管する

### 検査標章授受出納簿及びミスプリントした用紙の保存期間

1.ミスプリントした用紙は授受出納簿に必ず記載し、3年が過ぎた年度末 まで保管する(プリントは5回まで可能、それ以降は運輸支局にて印刷) 運輸支局継続3番窓口に以下の書類を提出

## - 検査標章用紙の紛失 ――――――――

1.標章用紙を紛失した場合は授受出納簿に記載し、「検査標章紛失届出書」を 速やかに提出する

# — 検査標章用紙の不良品 —————————————————

1.受け取った運輸支局に返納する

### 運 用 編

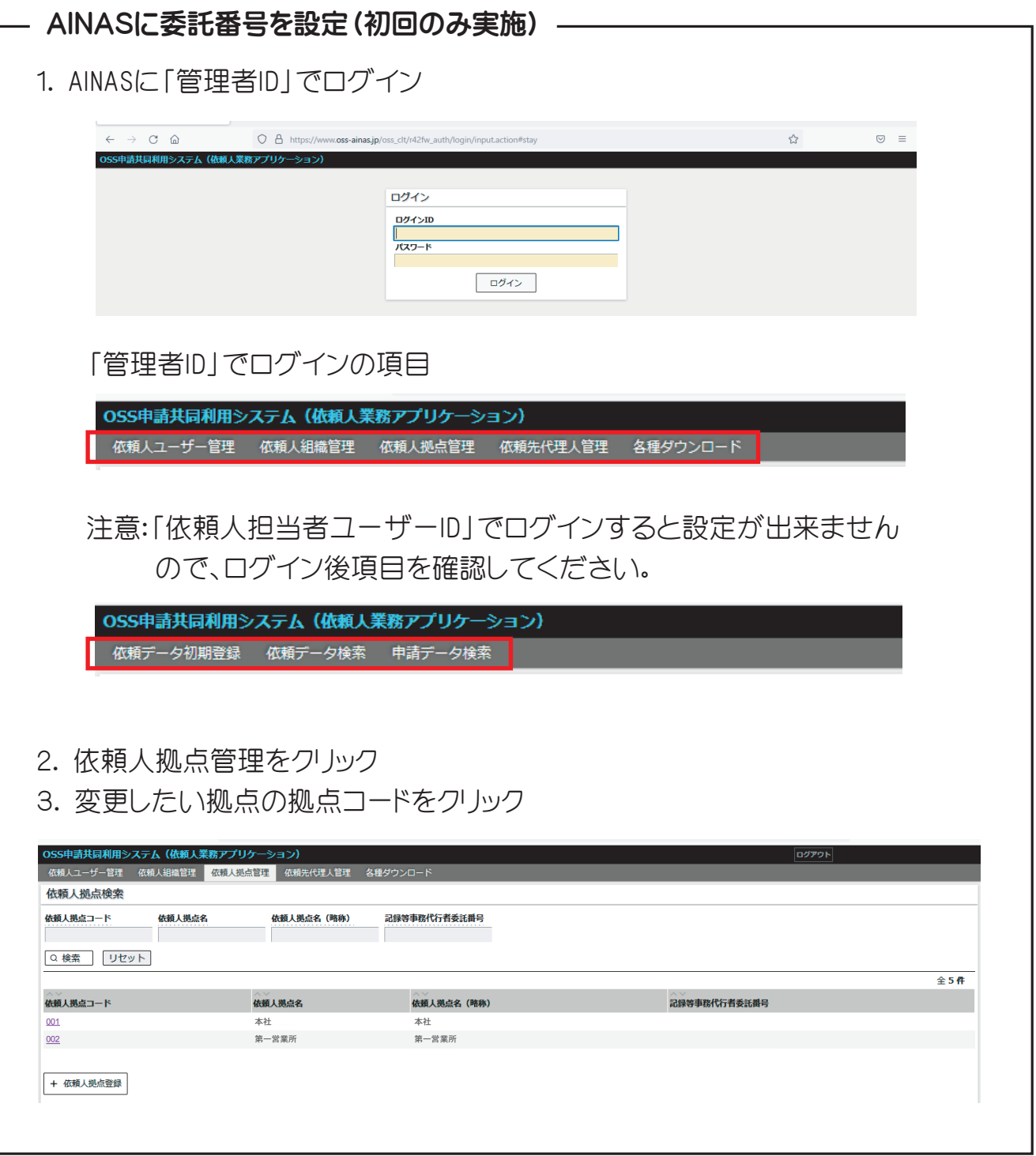

#### AINASに委託番号を設定(初回のみ実施)

4. 依頼人拠点更新をクリック

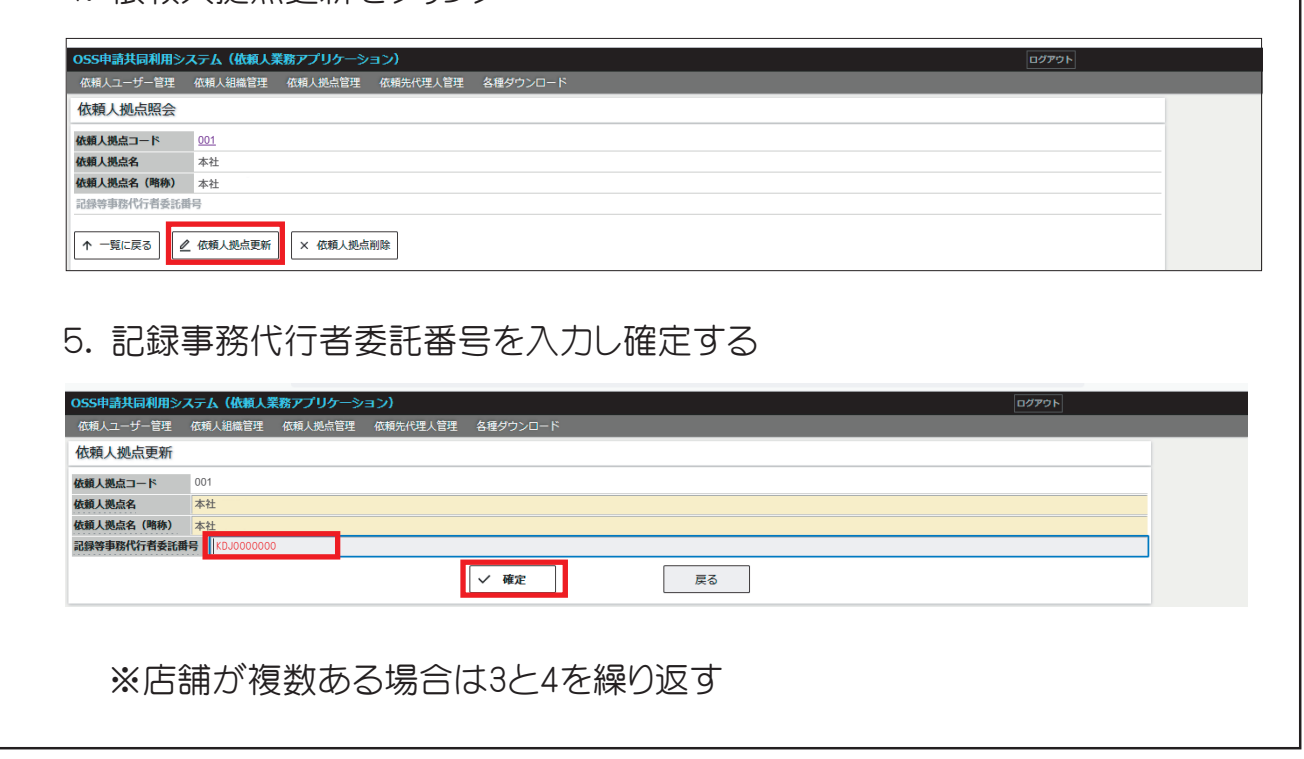

# 継続検査受付時の対応 (電子車検証であることが前提) –

- 1. 電子車検証のICタグが読み取れることを確認
- 2. 納税証明書・放置違反金の領収書の提示がいらないことを確認

※提示が必要な場合は記録事務代行が行えません

#### OSS申請手順 –

- 1. 検査標章用紙の在庫確認
- 2. 申請データ作成時に「電車検証更新区分」を「依頼人」に設定

※整備業務システムによっては必要な場合があります。その際は「依頼人(申請 個別指定)」を設定し、委託者番号を入力してください。

### その他の注意

- 〇継続検査OSS申請の手続きが完了するまでは車検証のデータ更新は行え ません。またOSS申請の支局、軽検協による検査審査も9時~16時まで、それ 以降の審査は翌平日となります。
- 〇自動車税の納付が確認出来ない場合(納税証明書の提示が必要な場合)は 記録事務代行業務は行えませんので、運輸支局、軽検協窓口で更新を行って ください。

〇山口運輸支局で記録事務代行業務の申請をされた場合、北九州、広島で用紙 受け取ることは出来ません。またOSS申請の審査も山口運輸支局で行われます。 そのため標章の印刷を5回以上失敗した車両の検査標章は山口運輸支局で検査 標章を受け取ることになります。

- 〇次の変更等があった場合は「記録事務代行ポータル」から手続きを行ってくだ さい。(手順は操作説明書をご覧ください。)
- ・委託の申請(運輸支局の追加など、委託事務の範囲の追加)
- ・変更の申請(事業場の位置の変更)
- ・変更の届出(代表者氏名、特定記録等事務責任者の氏名等の変更)
- ・廃止の届出